## **Enabling unattended upgrades**

By default unattended upgrades are disabled. Meaning security updates will not be installed. It is a good idea to enable this, once a security update is released the system will automatically update the package to the new version. This keeps the systems more secure.

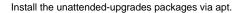

sudo apt install unattended-upgrades

Afterwards enable it using the following command. When you get a pop-up box select "yes".

sudo dpkg-reconfigure -plow unattended-upgrades